#### NOVEMBER 2013

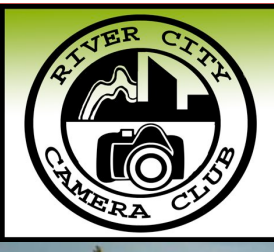

# **The Currents**

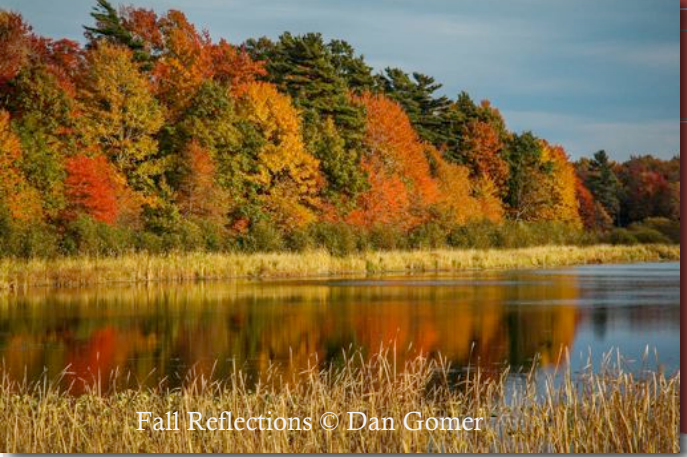

## **River City Camera Club**

**Our Mission We seek to promote the knowledge and enjoyment of photography through education, programs, activities and**

### **DECEMBER PROGRAM**

### *CHRISTMAS PARTY AND COMPETITION*

*Join us December 4th as we celebrate the Season* 

The Details:

\*Please bring an appetizer or dessert to share

\*Party/Social Hour and Competition only

### **Inside**

- > December Program
- **EXECC Meeting Dates**
- $\triangleright$  Scheduled Programs 2013/2014
- $\triangleright$  Assigned Subjects 2013/14
- $\triangleright$  Cookie Brigade Reminder
- $\triangleright$  Presidents Message
- > Board/Committee Members
- $\triangleright$  Photo Tip of Month
- $\triangleright$  New Fine Art Category
- $\triangleright$  Sizing and Naming Your Images
- $\triangleright$  Presenting Programs at Sunset Manor
- $\triangleright$  Meeting Location & Map

**January 8, 2014**

**RCCC MEETING DATES:**

**December 4, 2013**

**February 5, 2014**

**March 5, 2014**

**April 2, 2014**

**May 7, 2014**

### WELCOME NEW MEMBERS

It is a pleasure to welcome the following new members to RCCC:

Mike Wendling

Ben Weykamp

Larry Hayes

1

## **SCHEDULED PROGRAMS 2013**

*By Marilyn Keigley, Vice President River City Camera Club*

**DECEMBER 2013: Christmas Party/Food & Competition**

**JANUARY 2014: Member Mini Programs**

**FEBRUARY 2014: Gert Wallis, Elements of Composition & Lightning Photography**

**MARCH 2014: History of Photography/Fine Art, James Cook**

**APRIL 2014: Wayne Pope, Digiscoping Photography**

**MAY 2014: Year End Banquet and Competition**

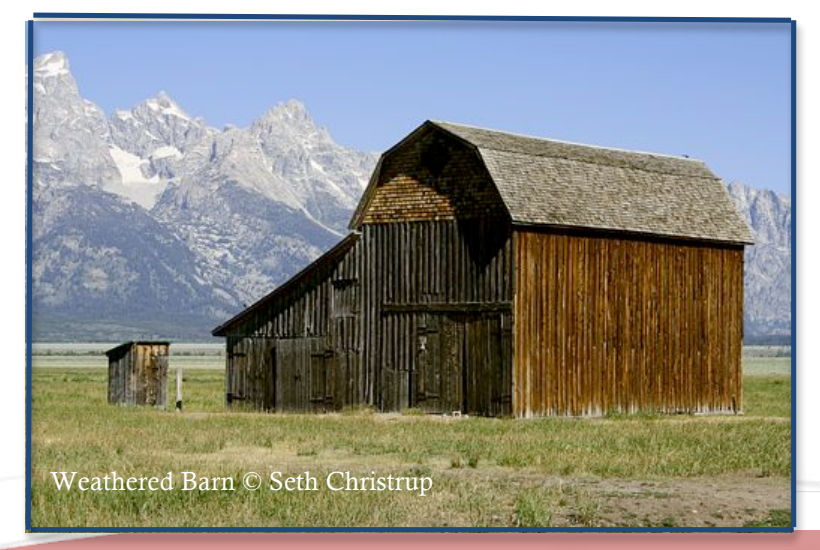

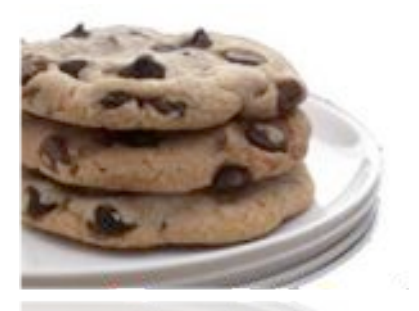

### **The Cookie Brigade** DECEMBER MEETING

Christmas Party – All members bring an appetizer or dessert to share.

In order to submit 6 images, 2 must be in the assigned category. You may enter up to 2 images in any other category for a total of 6 entries in both Print and Digital

**Categories**: Assigned, Creative, Nature, Open, Photojournalism, and Portrait and a new non-judged Fine Art Showcase Category

### **Assigned Subjects 2013-2014**

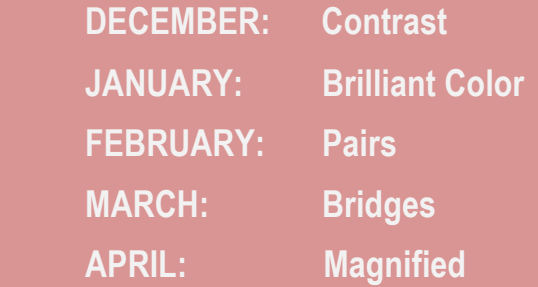

# 2013-2014 ASSIGNED SUBJECTS *By Sharon VanderBoon, Competition Chair, River City Camera Club*

#### **December 2013: CONTRAST**

This subject is not just about lighting techniques, but includes contrasts of various sorts such as: Tall and short, fat and thin, big and small, dark and light, smooth and rough, distinguished and dowdy, pretty and ugly, sharp and dull, happy and sad, soft and hard, and sweet and sour. Maybe make your own tabletop setup of the contrasts of your choice.

#### **January 2014: BRILLIANT COLOR**

In the winter we can use more color in our life, so let's bring it out with this subject. Bright colors are all around us. Here are some possibilities: Candles, Christmas decorations, clothes, household objects, cameras, cell phones, ribbon, signs (neon ones especially), flowers, reflections in water, birds, rocks and gems, carnival rides, pottery, store fronts, cars, tractors, trucks, motorcycles, jewelry, murals food, sculptures, toys, fish, dune buggies and paper objects.

#### **February 2014: PAIRS**

This subject includes two of a kind, or something that comes in pairs like shoes and socks. This could include twins-animals, birds or people, fish, trees, leaves, mushrooms, flowers, bushes, cars, toys, marbles, technical devices, feet, hands, legs, mittens, fruit, vegetables, insects, pens, pencils, paint brushes, dishware, jewelry, headlights or taillights on a vehicle, a duplicated design in a sculpture or pottery.

#### **March 2014: BRIDGES**

Downtown Grand Rapids can supply your need for bridge pictures, either by day or lit at night. To shoot covered bridges, visit Ada, Lowell (Fallasburg), or Smyrna (Whites Bridge near Belding) in Ionia County. They take on a different flare in the fall and winter. Most of us probably have a picture of Mackinac Bridge, but the bridges can be a smaller garden variety as well. Train trestles over land or water qualify as bridges. Experiment with shooting the bridge at different angles and with different types of lighting, or do an abstract, focusing on one aspect of the bridge.

#### **April 2014: MAGNIFIED**

Appearing bigger than life size is what is needed here. It can be an abstract of something, or anything that has been zoomed in on. Give us a good close up look at whatever it is you choose to shoot.

### **MONTHLY COMPETITION – PHOTO'S DUE BY:**

**DIGITAL SUBMISSIONS:** WEDNESDAY OCTOBER 30, 2013 by Midnight RCCCDigital@RiverCityCameraClub.org

**PRINT SUBMISSIONS**: (Night of Competition) WEDNESDAY NOVEMBER 6, 2013 by 6:50pm

**\*\*PRINTS MUST BE IN BY 6:50PM ON MEETING NIGHT IN ORDER TO BE PREPARED FOR COMPETITION. Please submit prints to Sharon VanderBoon** 

### **PRESIDENTS MESSAGE**

 The Holidays and gatherings with friends and family are upon us. A perfect opportunity for photo-documentation and capturing memories:

- 1. Move in close and compose creatively
- 2. Shoot in bursts so you don't miss a magic moment
- 3. Low Light: If shooting in low light without a flash shoot on shutter (S) priority and keep your camera at 1/100 to avoid blur
- 4. Get Creative: Blur, Swirl and Zoom Use a lower shutter speed and move your camera around for an interesting perspective on the same old type of holiday photo. May need a tripod for this.
- 5. Get Candid: Look for opportunities to shoot people without being typically posed in order to avoid frozen smiles and creepy stares. You may have to shoot more to capture these, but it is worth it.
- 6. Stand back and shoot the whole scene.
- 7. Include scenery and décor or capture preparation: wrapping gifts, preparing food, putting up decorations, etc.
- 8. Frame within a frame: Use a door or window and create a frame around your subject.
- 9. Experiment and just have fun

֦

10. Give the gift of a photograph. Use those holiday shots to prepare personal gifts – framed photos, books, mugs, etc.

> As always, happy shooting. Wishing you and yours a happy Thanksgiving!

> > Julie Tamblin

### **2013-2014 Board and Committees**

**President**: Julie Tamblin 616.490.4910 President@RiverCityCameraClub.org

**Vice President**: Marilyn Keigley VicePresident@RiverCityCameraClub.org

**Treasurer**: Wayne Walkotten Treasurer@RiverCityCameraClub.org

**Secretary**: Kevin Povenz Secretary@RiverCityCameraClub.org

**Digital Coordinator**: Kelly Walkotten RCCCDigital@RiverCityCameraClub.org

**Fundraising Chair:** Steve Scherbinski Steve.Scherbinski@gmail.com

**Competition Chair:** Sharon VanderBoon Competition@RiverCityCameraClub.org

### PHOTO TIP OF THE MONTH

by Kelly Walkotten

### **The Secret to Retouching with Liquify**

For getting more natural looking retouches when using the Liquify Filters Forward Warp tool (W), make your brush size slightly larger than the area you want to push. Do that and you'll be able to tuck in ears, adjust chins, and move cheeks without getting caught.

### *Fine Art Showcase*

### *By Marilyn Keigley*

*The Fine Art Showcase is a new non-judged digital category.*

 The reason for this category is to allow our photographers personal development beyond the requirements of typical camera club guidelines and technical "rules." Each summer SWMCCC hosts fine art photographers from around the country, such as Andre Cabuche who develop personal visions and styles beyond the standards of a technically "correct" photo. In fact, SWMCCC gave a special award this summer at Hope College (\$150) for a winning photo *"….its strength will be its originality and its artistic interpretation and expression of the artist's emotions or feelings."*

Galleries sell photos for thousands of dollars that might not do so well in camera club [soft focus might be a reason, breaking the rule of 3rds, or added filters.] As a camera club, perhaps we should not limit creativity and personal development. Most of us have been through galleries containing photos that make us gasp with awe, and other photos we would not hang in our basement. However, they are selling for lots of money.

The Fine Art Showcase category will be shown without judging at the end of the regular digital competition. One or two photos (maximum 2) can be submitted each month by members, regardless of how many images entered or not entered in regular digital. Showcase photos will not be judged and will be shown for the approximate time an average photo is visible for judging; name and title will be read.

LIMITATION: *A showcase photo cannot be shown later in the regular competition*, but could be submitted in SWMCCC fall or spring competition. This new category could be used to "test" the waters for unique or artistic photos for other competitions.

The content of the photo is up to your definition of "fine art." It could be from nature, photojournalism, portraiture (including environmental portraiture), creative, and so forth. An example that might be different from club competition would be Todd and Brad Reed's photo of a 'soft focus' doe jumping across a country trail, as seen in their new "Tribute to Michigan" book. Other ideas: abstract, macro, out of focus, swirled, painted, filters, and so on.

SUBMITTING AN ENTRY IN 'FINE ART SHOWCASE' is the same as entering a regular digital photo, maximum 1024 pixels W or H. Use this format with your *name before the title*: S MSmith EagleInNest.jpg.

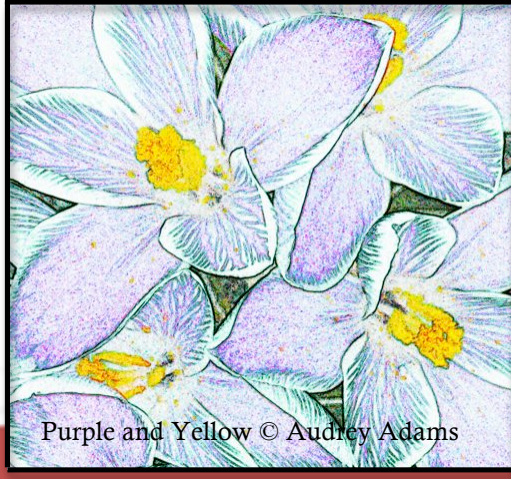

### SIZING AND NAMING YOUR IMAGE FOR COMPETITION

### By Kelly Walkotten

### SIZING YOUR IMAGE:

- 1. The resolution is not critical and can be set to whatever you desire.
- 2. Resize the image to fit the maximum dimensions allowed by the LCD projector (1024 x 1024 pixels). The height cannot exceed 1024 pixels; the width cannot exceed 1024 pixels.

### SETTING YOUR COLOR PROFILE:

It is recommended you set your color profile to sRGB. If your camera is already set to take images in the sRGB profile, this step will not be necessary.

### NAMING YOUR IMAGE FILE:

- 1. The image file name should contain the following information in the following order: A capital letter for the category code; an underscore(\_); the image title(capitalizing each word (no spaces); an underscore(\_); your name (use your first initial and last name); Title length is limited to 28 characters.
- 2. EXAMPLE OF A CORRECTLY SUBMITTED IMAGE FILE NAME: N\_WildflowerOnThePrairie\_JDoe.jpeg
- 3. In Photojournalism, up to 4 images per entry may be submitted. To identify the image presentation order and total number of the images submitted. The images should be named as follows: After the image title, add an underscore(\_); a character for the image order and a character for the total number of images submitted. Example: J\_FamilyFun\_12\_JDoe.jpeg: J\_FamilyFun\_22\_JDoe if 2 images were submitted.
- 4. In the FineArt Showcase division, two (2) images may be submitted for non-judging. The titling is a little different as the makers name is first, followed by the title. The images should be named as follows: S\_JDoe\_AbstractFlowers.jpg
- 5. CATEGORY CODES: (A) Assigned; (C) Creative; (J) Photojournalism; (N) Nature; (O) Open; (P) Portraiture; S\_FineArt Showecase – this is a non-judged division

### *"Showing!Your!Stuff"!at!Sunset!Manor*

By Marilyn Keigley

#### *4Sunset!Manor!Retirement,!725!Baldwin!St,!Jenison,!MI4*

A presentation at Sunset Manor is an important fundraiser for RCCC. It is also rewarding to share your photos with a group of people who enjoy seeing the photos and will ask great questions afterwards or during the presentation. Some people show photos and talk (such as a travelogue) . Others show with music (with or without talking). These people appreciate the show. Anywhere from 30 to 100+ people might show up, depending what else is going on for them.

**The Facility:** Go in the front door off Baldwin, do not drive around back. *Once inside-go left and then right* and then left to the auditorium, or the receptionist will direct you. It is very close to the front door.

**Photos-what to show:** they appreciate flowers, travel experiences, barns, nature, birds, and most anything beautiful or informative. I've been there 3 times and presented: Isle Royale, Snowflake and Birds, and Yellowstone. All of us have plenty to "show." It could just be your favorite photos. They expect about a 45 **minute program.** Then I answer questions for a few minutes. Last time my photos ran too slow for them. So, according to Kelly, they need to be timed at about 6 seconds each. If you are self-clicking through them, you can just control the timing.

**Software:** I know Kelly uses several types of presentation software. I've used PowerPoint and brought my own computer. Kelly has brought a disc and used their equipment, but I couldn't get that to work. Russ is a guy who lives there and will show up at 6:30 to turn the equipment and speakers on. He claims to know little else, so you need to know how to hook up.

**Hook up to Projector:** I bring my own computer with my MAC 6 inch converter chord that plugs into a projector. I am not a tech person, so if I can hook up a chord and a speaker chord, anyone can. I would get there early, or call a few days before to test it out. There is a computer connection in the back of the room and one in the front on the steps/front stage. I use the one in front & plug in the Projector & Audio chords. [That way I'm in front with my computer if I want to go back to a photo later for questions.] There is a plastic box Russ will give you with these 2 chords (projector and audio). When I start my PowerPoint, it appears on the screen. There is a switch to put the screen down in the front of the room if it is not down. Turn your volume up. Russ will control the overall volume with the main speakers. Hint: when you plug in the projector their will be a blimp in your computer screen and you will most likely see your PowerPoint in a strange format. JUST CLICK ON THE SHOW. PowerPoint should start and be visible on the big screen. It is different on your laptop, but full screen on the big screen. The club projector may be borrowed for a Sunset Manor Program.

Sunset pays the club \$100 per program. RCCC will pay each presenter \$25 and \$75 goes to the club. Thanks to all members who continue to show their wonderful photos.

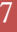

#### RIVER CITY CAMERA CLUB NOVEMBER 2013

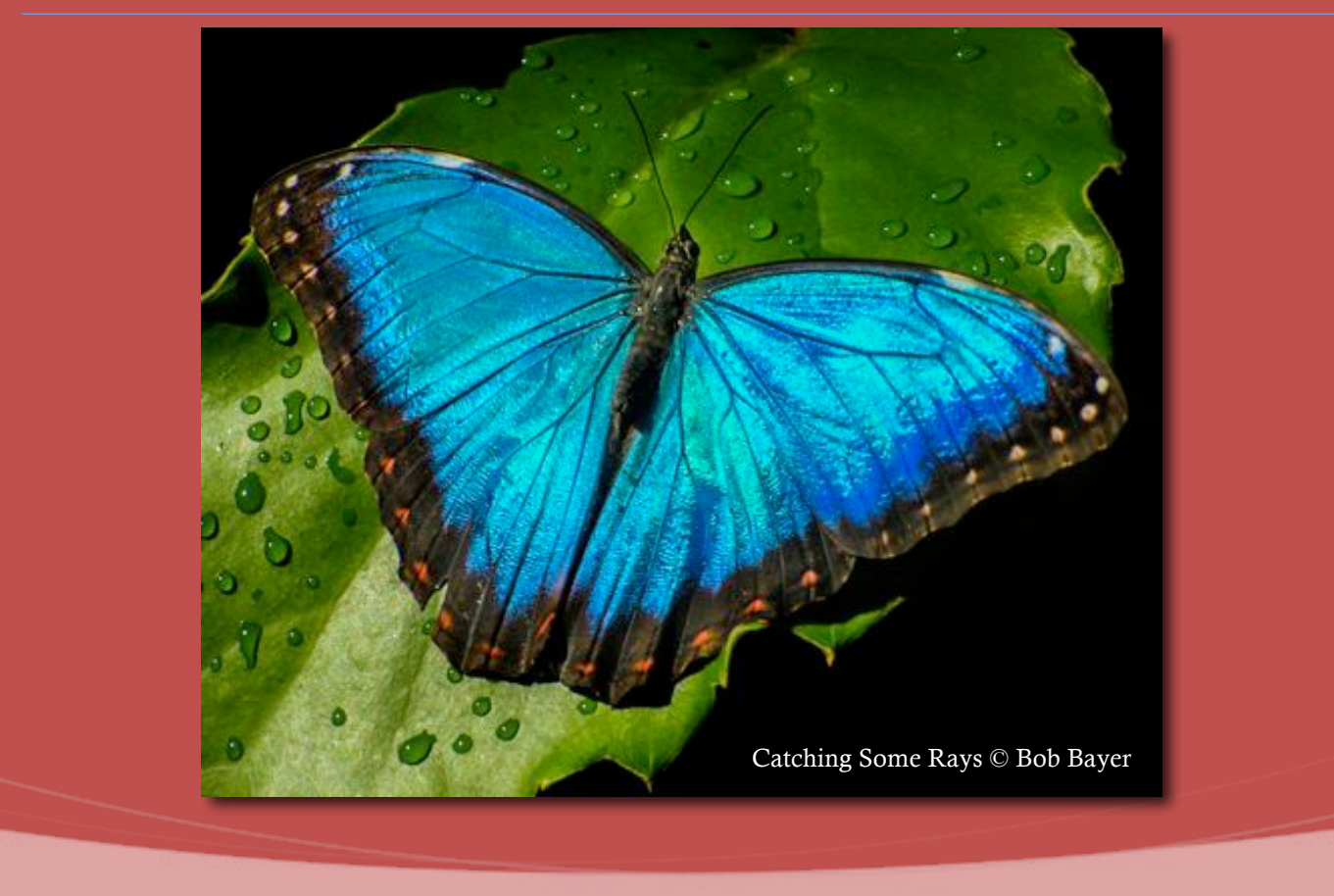

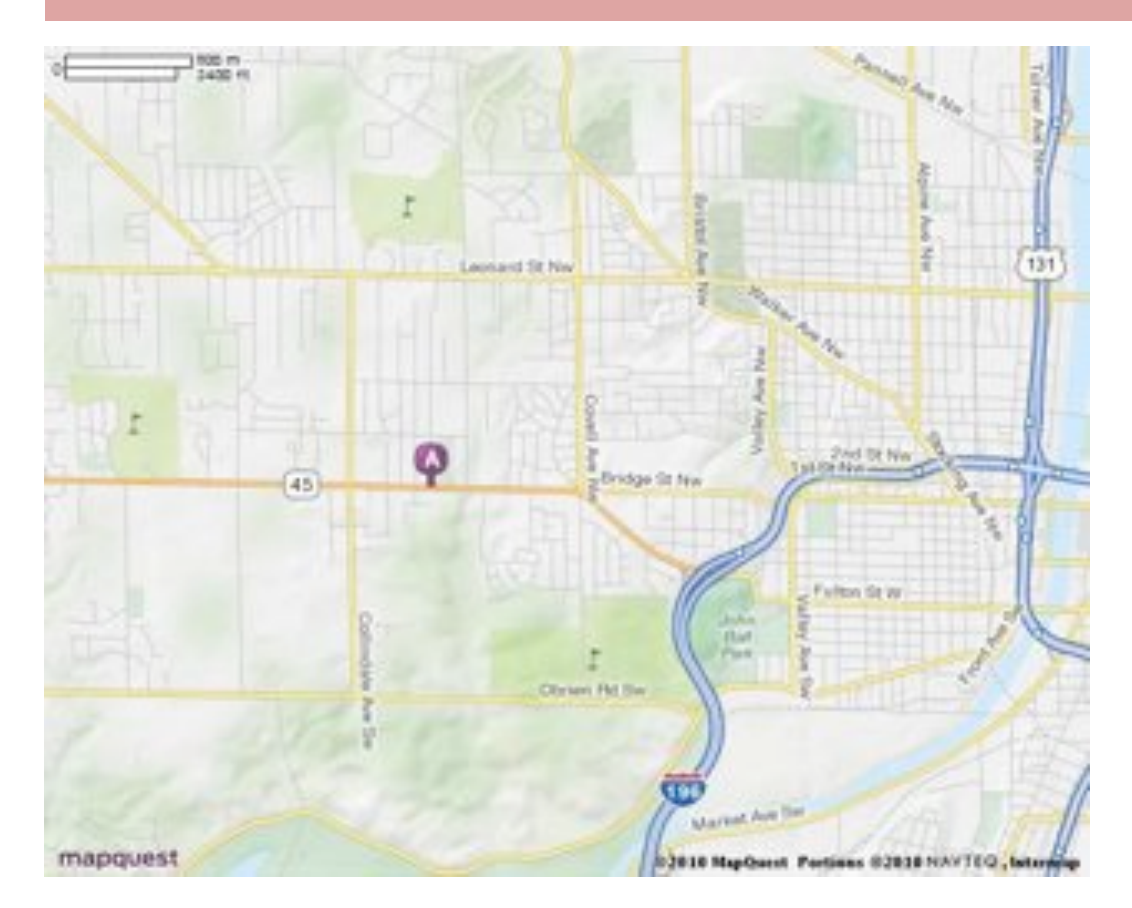

Map:

**Covenant Village of the Great Lakes** 

We meet at

**www.covenantgreatlakes.org**

*2510 Lake Michigan Drive N.W.*

*Grand Rapids, Michigan*

*Meetings begin at: 7:00pm* 

Copyright © River City Camera Club